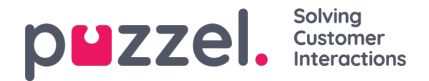

## **Så anpassar du en rapport**

När du klickar på Customise öppnas ett nytt fönster.

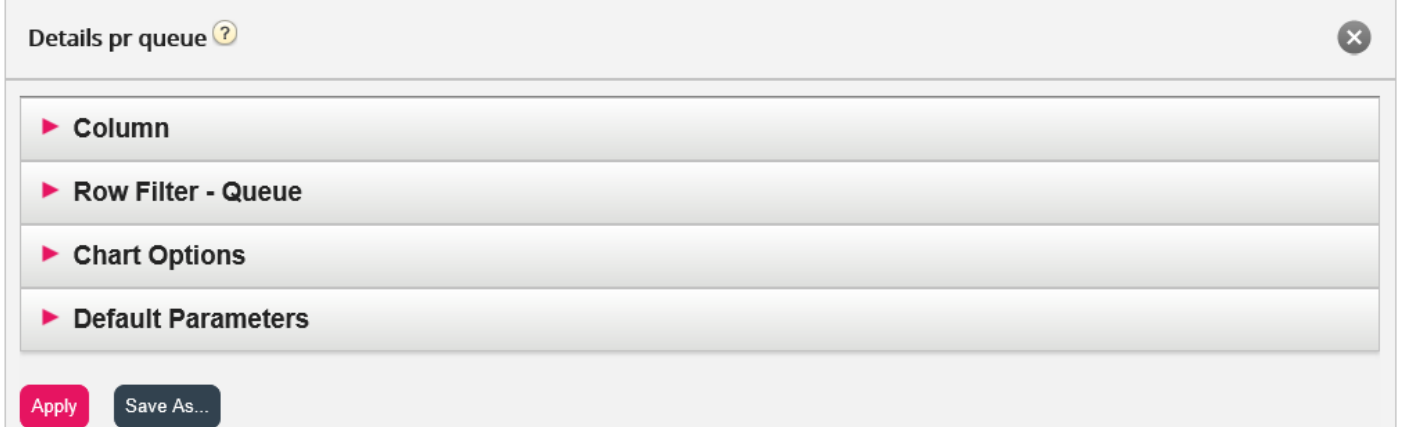

I det här fönstret kan du välja att filtrera raderna och kolumnerna som ska ingå i rapporten, och en del rapporter har diagramalternativ. Innehållet i det här fönstret varierar beroende på rapporten som har valts.

Om ett resursfilter tillämpas på dig är vissa radelement eventuellt inte tillgängliga. Om du har behörighet att redigera en rapport som innehåller element som du inte har tillgång till (på grund av resursfilter) kan du inte radera dessa element. Du ser då en hänglåssymbol intill elementet.